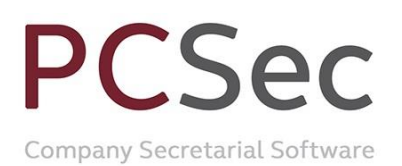

## **Consolidation**

In this example the company has 10,000 authorised Ordinary shares of £1 and 2,000 shares currently in issue.

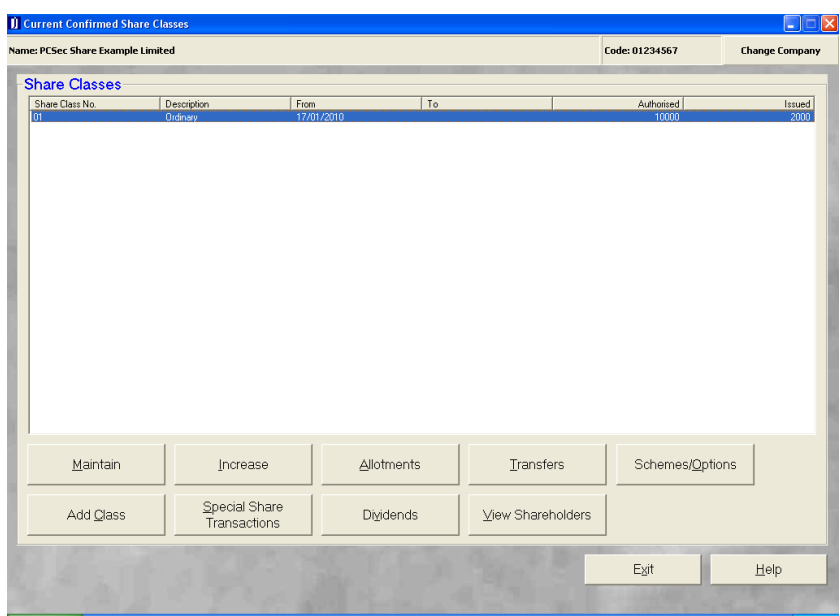

The current shareholdings are:

Nigel Albert with 500 shares David Christopher Barrington with 1,000 shares Paul Cole with 300 shares Robert David 200 shares

On 30 June 2010 all shares (authorised and issued) have been consolidated into Ordinary shares of £25 each.

To update PCSec with this information we need to carry out the following steps:

1. Add the new Ordinary £25 share class

2. Consolidate all of the current £1 shareholding into the new £25 Ordinary share class.

3. Close down the Ordinary £1 share class.

*Please note that PCSec can only consolidate whole shares. The number/value of shares in the originating share class must be able to be converted into whole numbers of shares in the new share class.*

Email: info@jordans.co.uk Web: www.jordans.co.uk DX: 78161 Bristol Registered in England & Wales No.: 865285 VAT No.: GB 927 5031 30

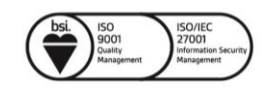

CSec Company Secretarial Software

# **Step 1: Add the new Ordinary £25 share class**

In the **Share Classes** screen click on the **Add Class** button

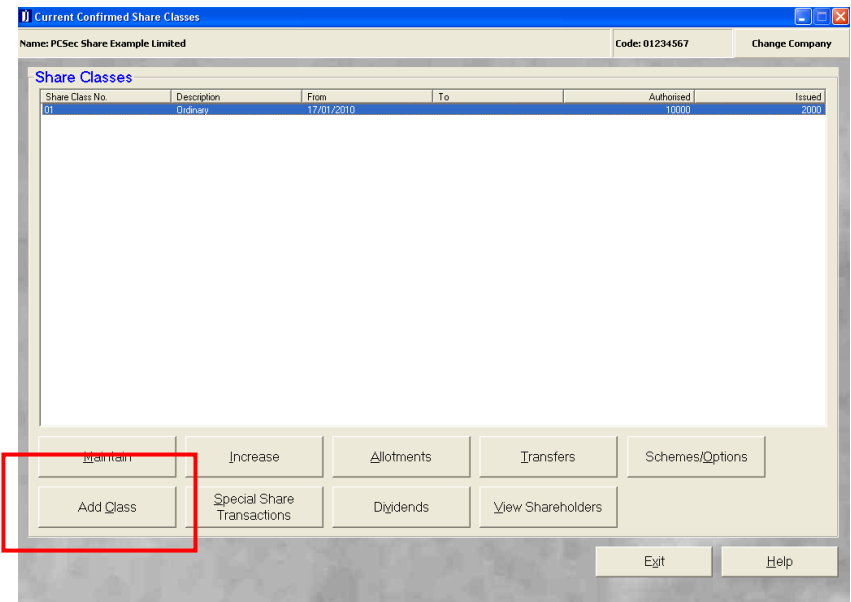

The Ordinary £25 share class is added as follows:

**Share Class Number**: 2 (being the next unused share class number)

**Short Class Description**: Ordinary

**Long Class Description**: Ordinary

At this stage you will receive the following warning. Click **Yes** to proceed

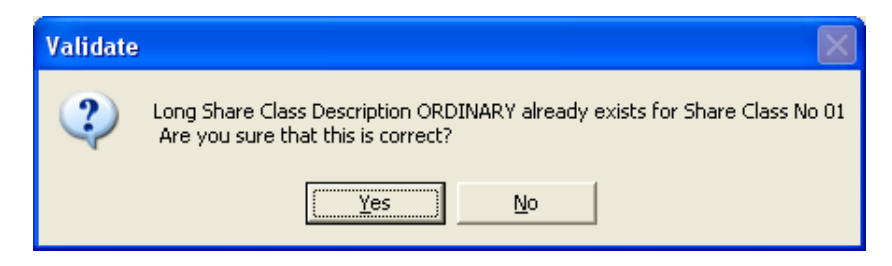

**From Date**: 30/06/2010 (being the date the new class was created)

**To Date**: Leave blank (as is still a current share class)

**Confirmed**: Yes

**Authorised Capital**: Yes (as in this case the share class has a specified authorised limit)

**Number of Shares**: 400 (being the new authorised limit for this class)

**Price Per Share**: 25.00 (being the nominal value)

**Currency Sign**: £ (being the share currency)

**Currency**: Pound sterling

Jordans Limited First Floor, Templeback, 10 Temple Back Bristol, BS1 6FL, United Kingdom Tel: +44 (0)117 9230600 Fax: +44 (0)117 9230063

Email: info@jordans.co.uk Web: www.jordans.co.uk DX: 78161 Bristol Registered in England & Wales No.: 865285 VAT No.: GB 927 5031 30

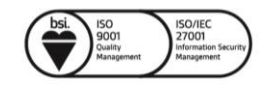

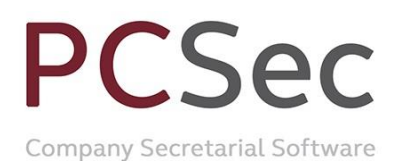

**Currency Sign Position**: Left (on which side of the Price Per Share should the Currency Sign appear)

**Called Up Amount Per Share**: 25.00 (if a share is unpaid, what amount would be called, in this case the nominal value)

**Voting Rights**: as applicable (the voting rights & prescribed particulars attached to the share class)

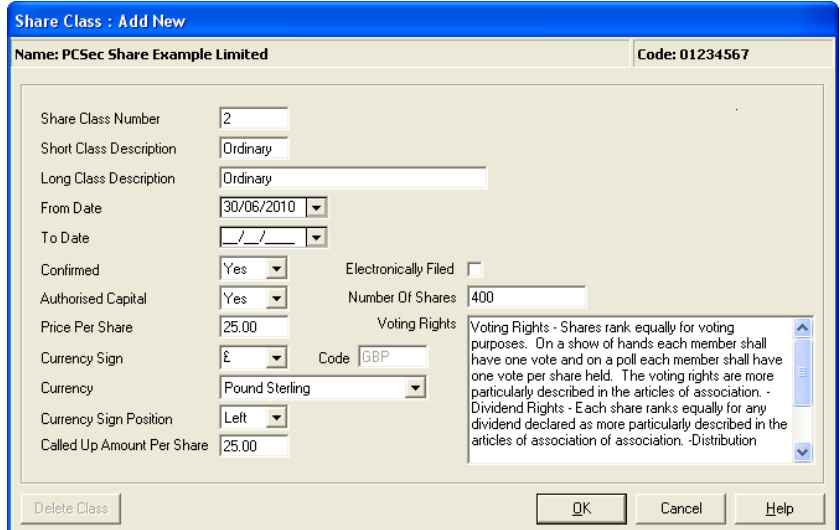

When all details have been completed click the **OK** button to save the changes.

You will now be showing 2 share classes:

Share class 1 Ordinary: Authorised 10,000 shares and Issued 2,000 shares Share class 2 Ordinary: Authorised 400 shares and Issued 0 shares

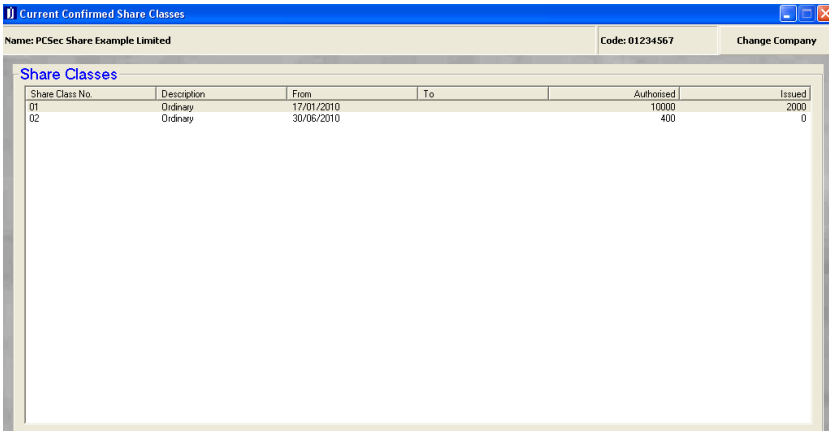

Email: info@jordans.co.uk Web: www.jordans.co.uk DX: 78161 Bristol Registered in England & Wales No.: 865285 VAT No.: GB 927 5031 30

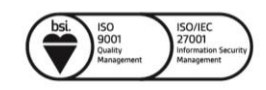

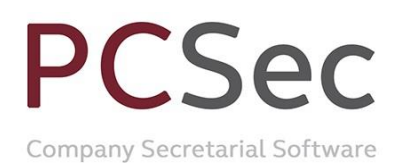

### **Step 2: Consolidate the issued Ordinary £1 shares into Ordinary £25 shares**

Now that the new Ordinary £25 shares are in place the next step is to consolidate the current Ordinary £1 shareholdings into this new class of shares.

In the **Share Classes** screen select **Share Class No 1 Ordinary** click on the **Special Share Transactions** button

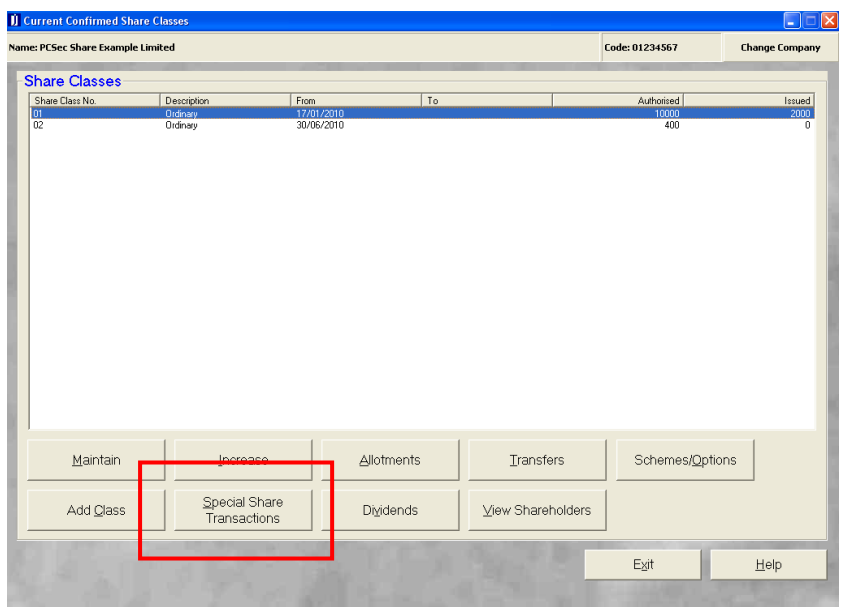

Ensure Class is set to **Ordinary** and click on the **Add** button.

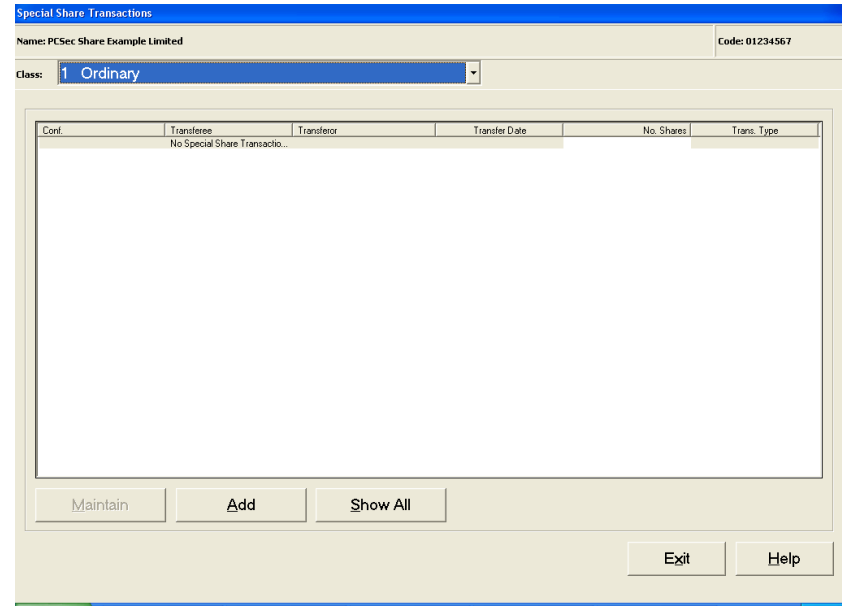

In **Transaction Type** select **Consolidation**

Jordans Limited First Floor, Templeback, 10 Temple Back Bristol, BS1 6FL, United Kingdom Tel: +44 (0)117 9230600 Fax: +44 (0)117 9230063

Email: info@jordans.co.uk Web: www.jordans.co.uk DX: 78161 Bristol Registered in England & Wales No.: 865285 VAT No.: GB 927 5031 30

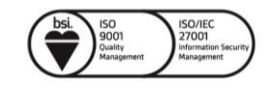

# **CSec** P

Company Secretarial Software

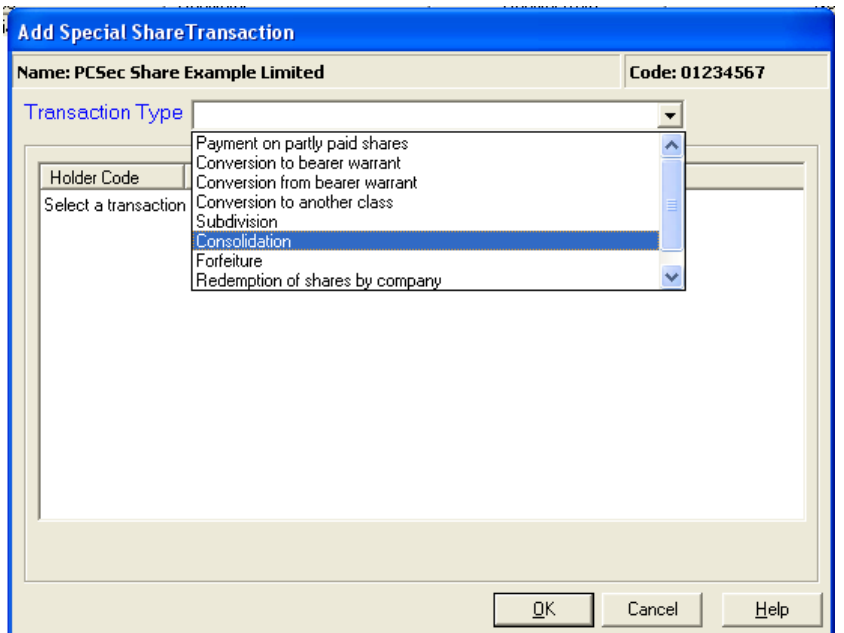

All current shareholders will be displayed. Select the first shareholder to convert and click **OK**.

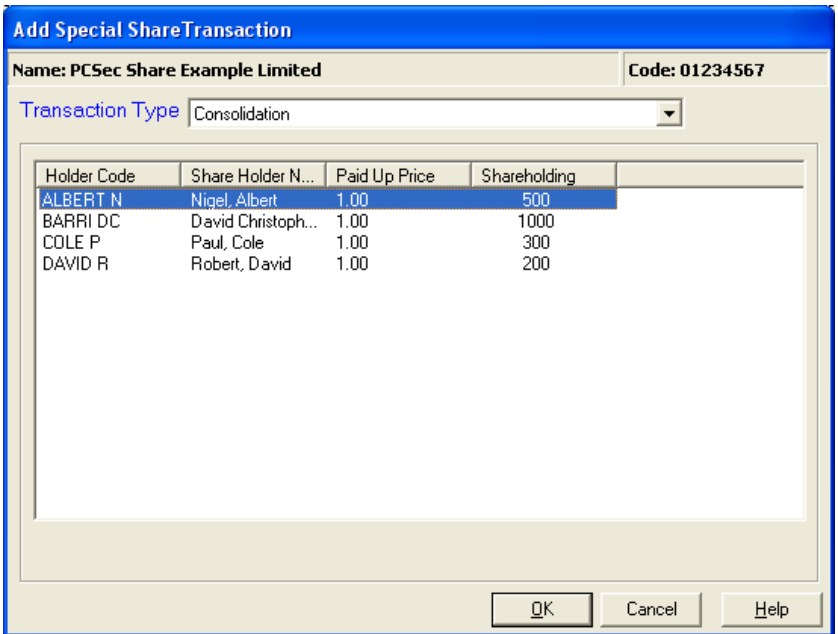

Complete the consolidation as follows:

**Date of Registration**: 30/06/2010 (being the date the shares were subdivided)

**Number of Shares**: 500 (the number of Ordinary £1 shares being consolidated into £25 shares)

**Shares Surrendered**: 500 (the number of Ordinary shares on the surrendered share certificate)

#### **Confirmed**: Yes

Jordans Limited First Floor, Templeback, 10 Temple Back Bristol, BS1 6FL, United Kingdom Tel: +44 (0)117 9230600 Fax: +44 (0)117 9230063

Email: info@jordans.co.uk Web: www.jordans.co.uk DX: 78161 Bristol Registered in England & Wales No.: 865285 VAT No.: GB 927 5031 30

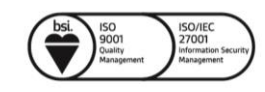

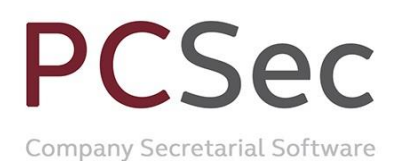

**New Share Class**: Share class [2] Ordinary (25.00) (The class that the 500 shares are being converted into)

**Certificate Number**: Share certificate number for the new 500 Ordinary £25 shares *(Please note that PCSec cannot automatically produce this share certificate. It will need to be created from the Blank Forms section of the software)*

**Remarks**: PCSec will automatically create a remark noting the subdivision details. This remark can be edited.

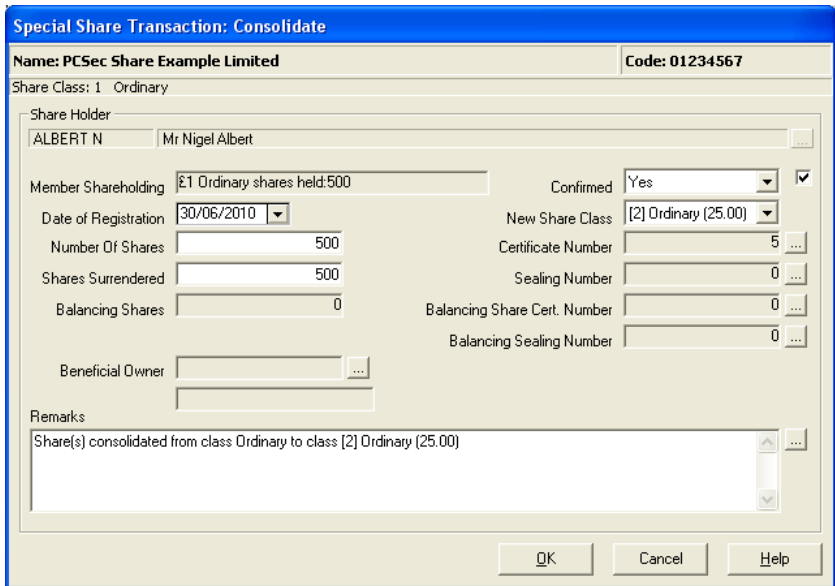

Click **OK** to save the conversion.

Repeat these steps for each shareholder until all issued Ordinary £1 shares have been subdivided.

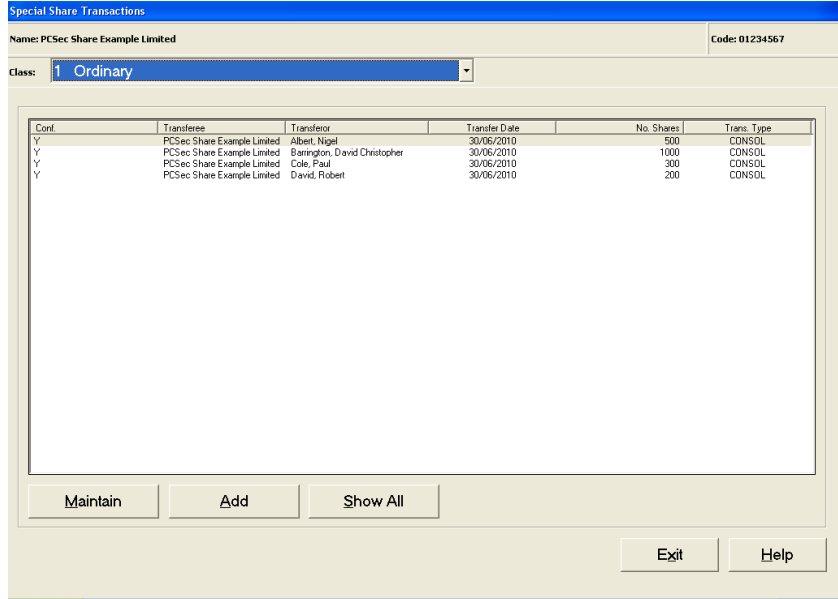

#### You will now be showing

Share class 1 Ordinary: Authorised 10,000 shares and Issued 0 shares Share class 2 Ordinary: Authorised 400 shares and Issued 80 shares

Jordans Limited First Floor, Templeback, 10 Temple Back Bristol, BS1 6FL, United Kingdom Tel: +44 (0)117 9230600 Fax: +44 (0)117 9230063

Email: info@jordans.co.uk Web: www.jordans.co.uk DX: 78161 Bristol Registered in England & Wales No.: 865285 VAT No.: GB 927 5031 30

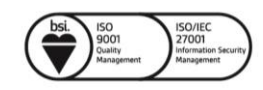

# **PCSec**

Company Secretarial Software

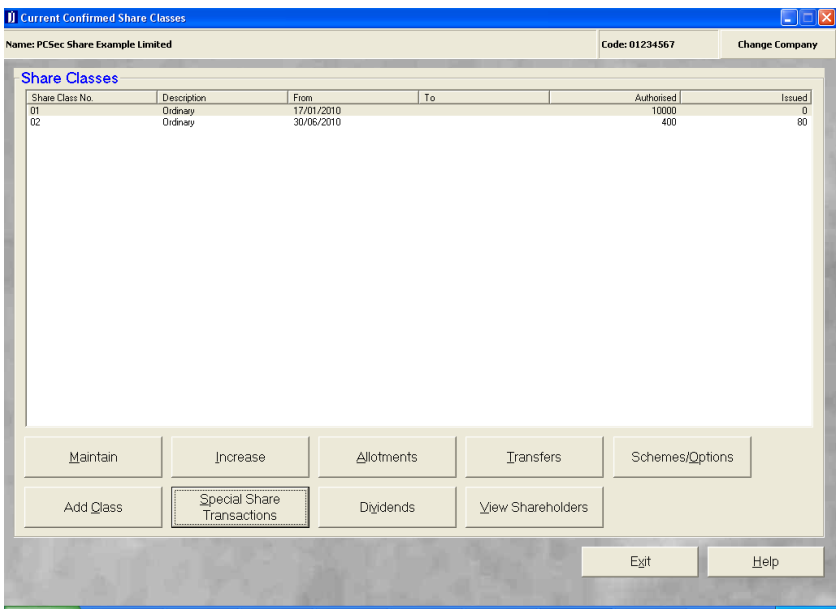

### **Step 2: Close off the Ordinary £1 share class**

Now that you have converted all the issued Ordinary £1 shares into Ordinary £25 shares the final step is to close off the Ordinary £1 share class.

In the **Share Classes** screen select **Share Class No 1 Ordinary** click on the **Maintain** button

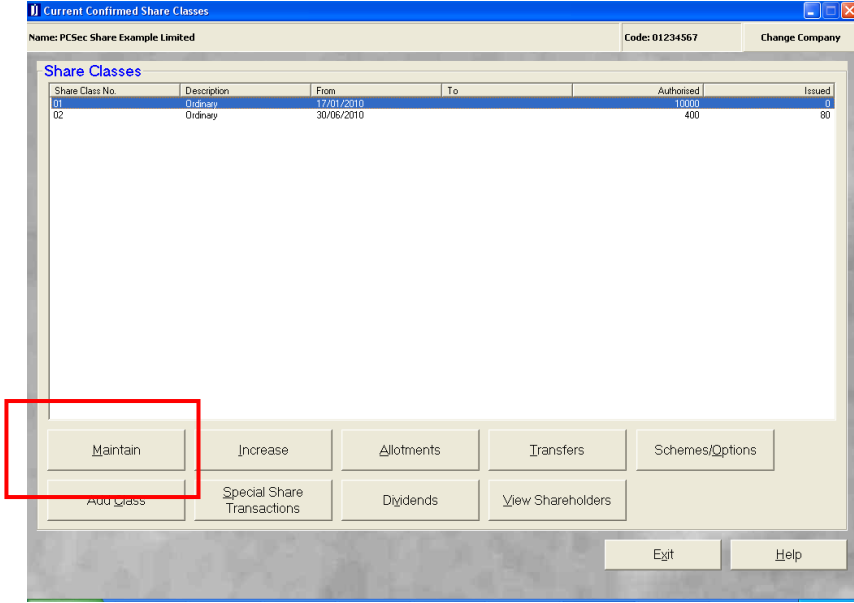

Close off the share class by completing the To Date on screen as follows:

**To Date**: 29/06/2010 (being the date prior to consolidation and creation of new share class)

Email: info@jordans.co.uk Web: www.jordans.co.uk DX: 78161 Bristol Registered in England & Wales No.: 865285 VAT No.: GB 927 5031 30

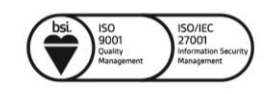

# **PCSec**

Company Secretarial Software

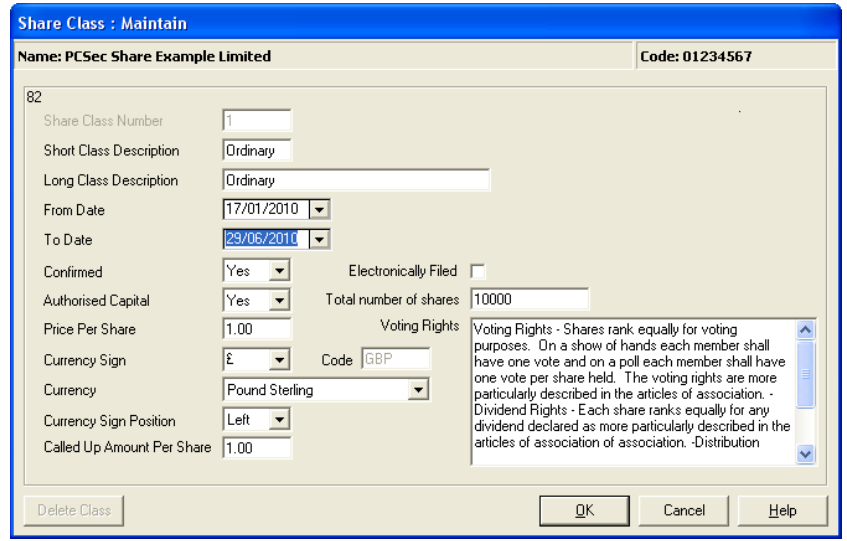

#### Click **OK** to save changes.

You have now finished and will be correctly showing the current company share capital as:

Ordinary £25 shares: 400 authorised and 80 issued

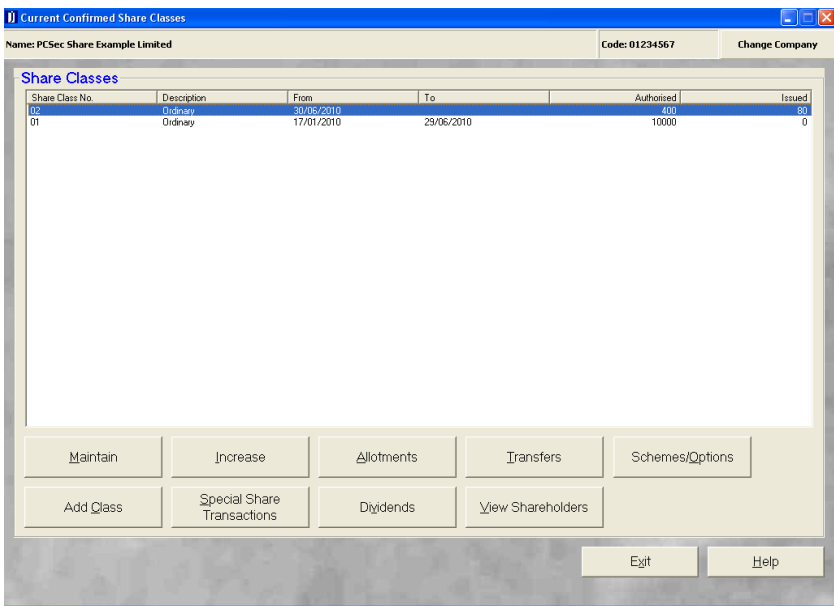

Email: info@jordans.co.uk Web: www.jordans.co.uk DX: 78161 Bristol Registered in England & Wales No.: 865285 VAT No.: GB 927 5031 30

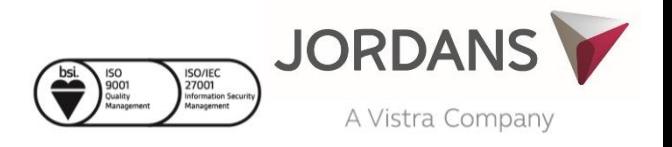